## **Create a Manual Table of Contents, List of Tables, or List of Figures**

Decide how many subheading levels you need so you can set the tab stops. (You can create additional tabs later—if you need them)

## TABLE OF CONTENTS

Start with a blank page.

Make sure the margins are set to Normal (one inch on all sides).

Set the line spacing at single space with no extra space before or after paragraph.

**Center and type the Title** (TABLE OF CONTENTS)

Press Enter three times to create the necessary three spaces after the title.

Change alignment to left aligned.

Set the tabs as follows:

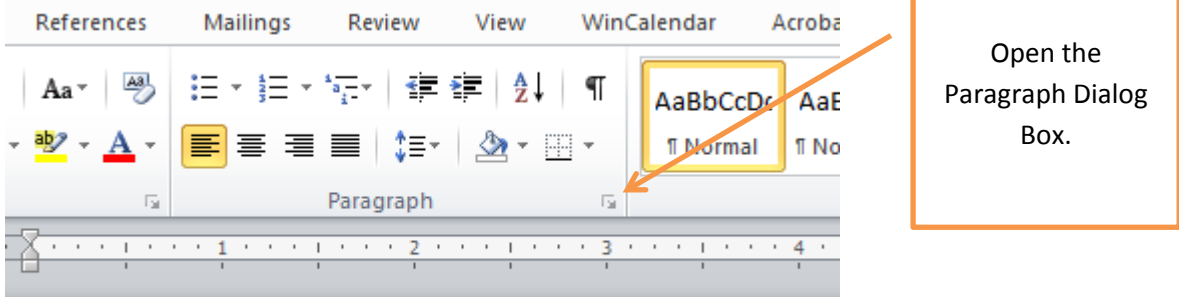

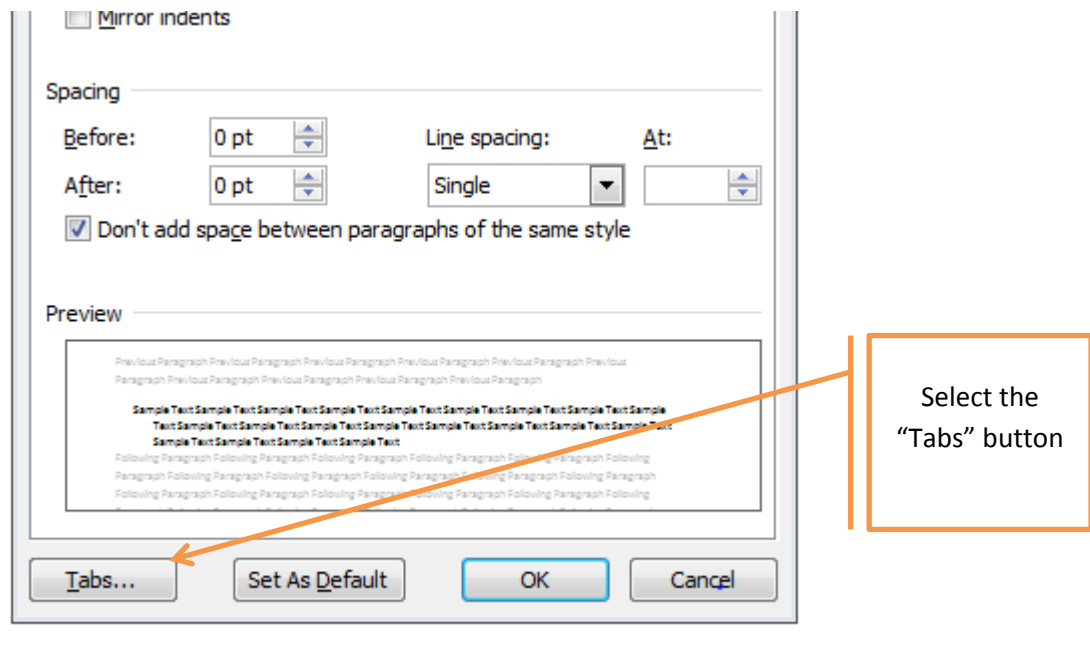

 $\sqrt{2}$ 

Set the first tab at 6.5" with a tab leader.

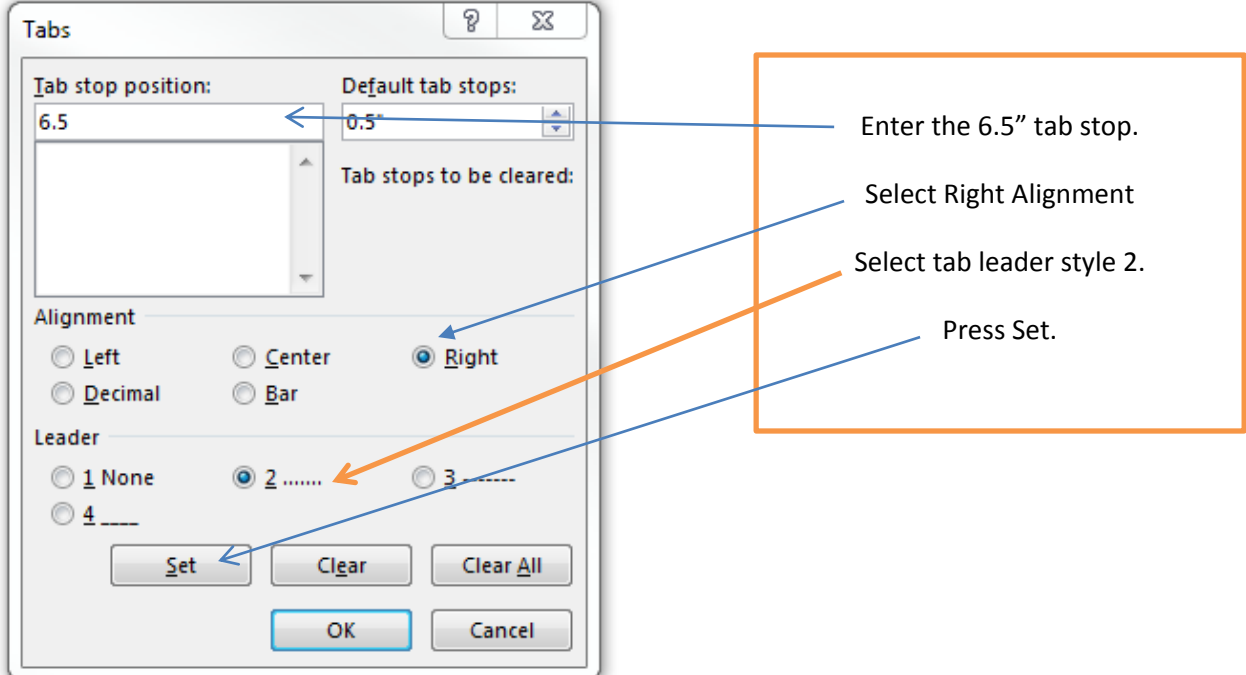

Do not close the dialogue box. Continue setting the tabs for the subheadings as follows:

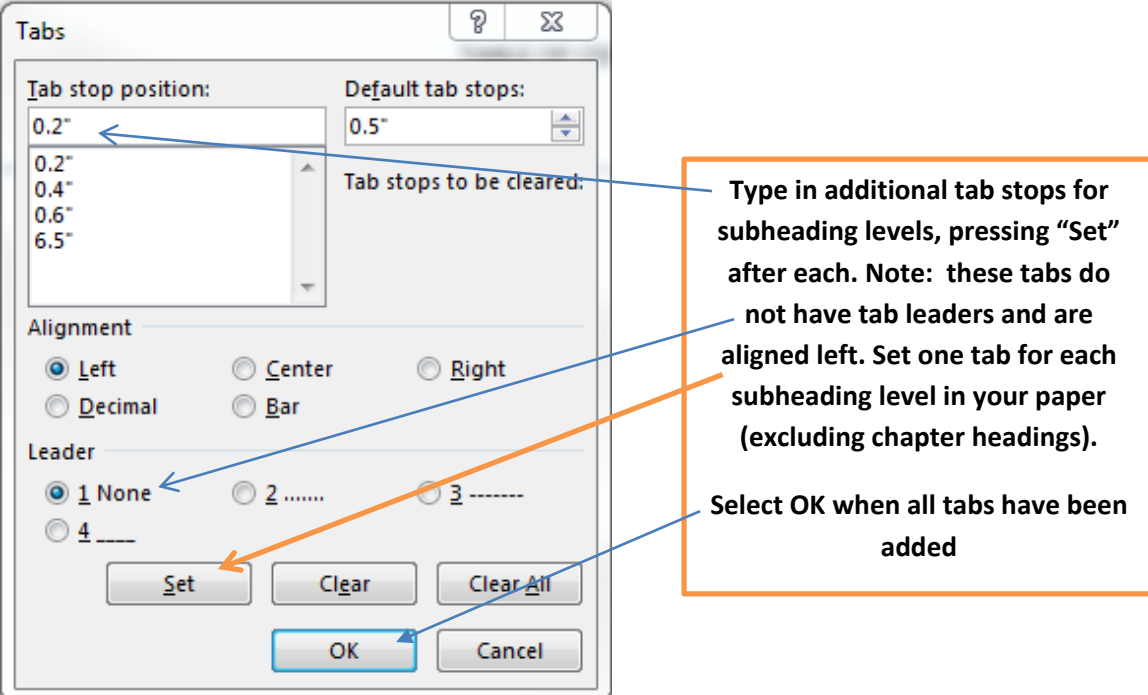

**Type the first chapter heading (Usually the List of Tables).** Tab **Type the page number**

Return

When you get to the subheading that is to be indented, hit tab once (or multiple times) to reach the desired level and **type the subheading title.** 

Tab to the right margin and **enter the page number.**

Continue in this fashion until the Table of Contents is complete.

## LIST OF TABLES (LIST OF FIGURES)

Insert a page break and begin the List of Tables.

Center Align.

**Type Title (**LIST OF TABLES**,** LIST OF FIGURES**)**

Return three times.

Left align.

**Type** Table 1. **followed by the title of the table.**

**Tab to the right margin and type the page number.**

Return

**Type Table 2. followed by the title of the second table.**

Continue in this fashion until all table titles have been added.

Follow the steps for the List of Tables to Create the List of Figures.